## **Desktop and Drives**

## **Logging in to the computer:**

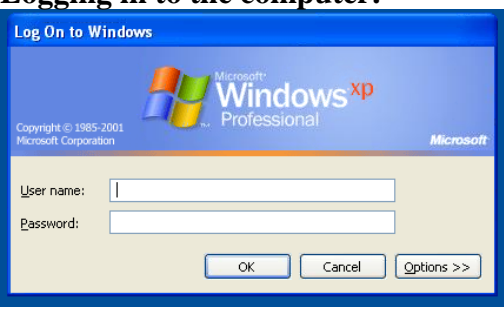

When you turn on your computer, you will see a message telling you to press ctrl, alt, delete. Hold down ctrl and alt and press the delete key. You will then see the Windows login screen. Your user name is your last name first initial, and your password is whatever you set it as.

To restart or shut down your computer without logging in, press the Option button, and then choice shut down or restart.

To lock your computer without closing your work, hold down the windows button and press L. You will need only type in your password when you return to your computer.

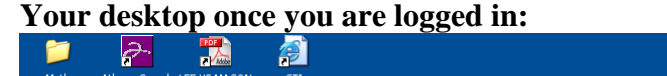

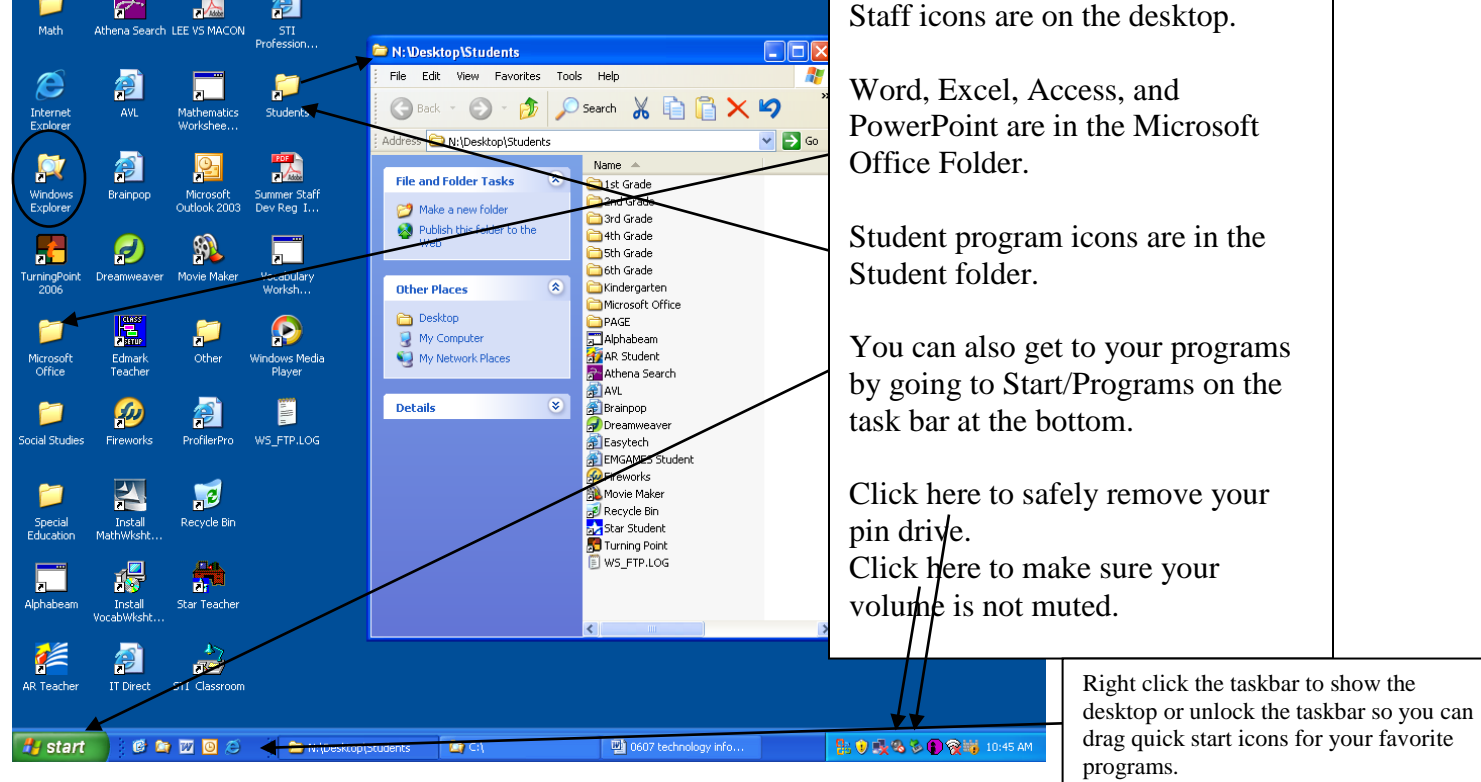

## **Drives on your computer:**

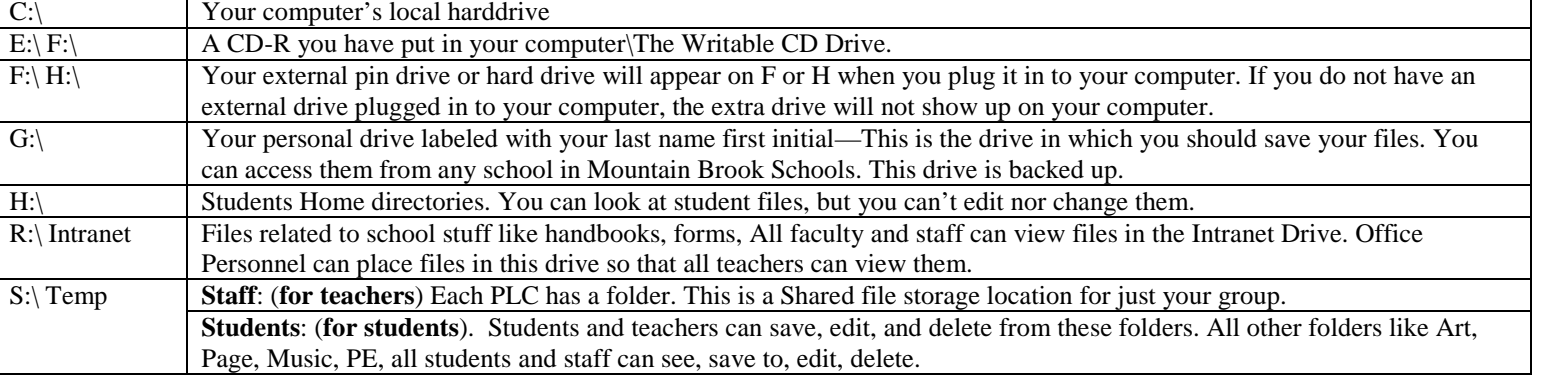